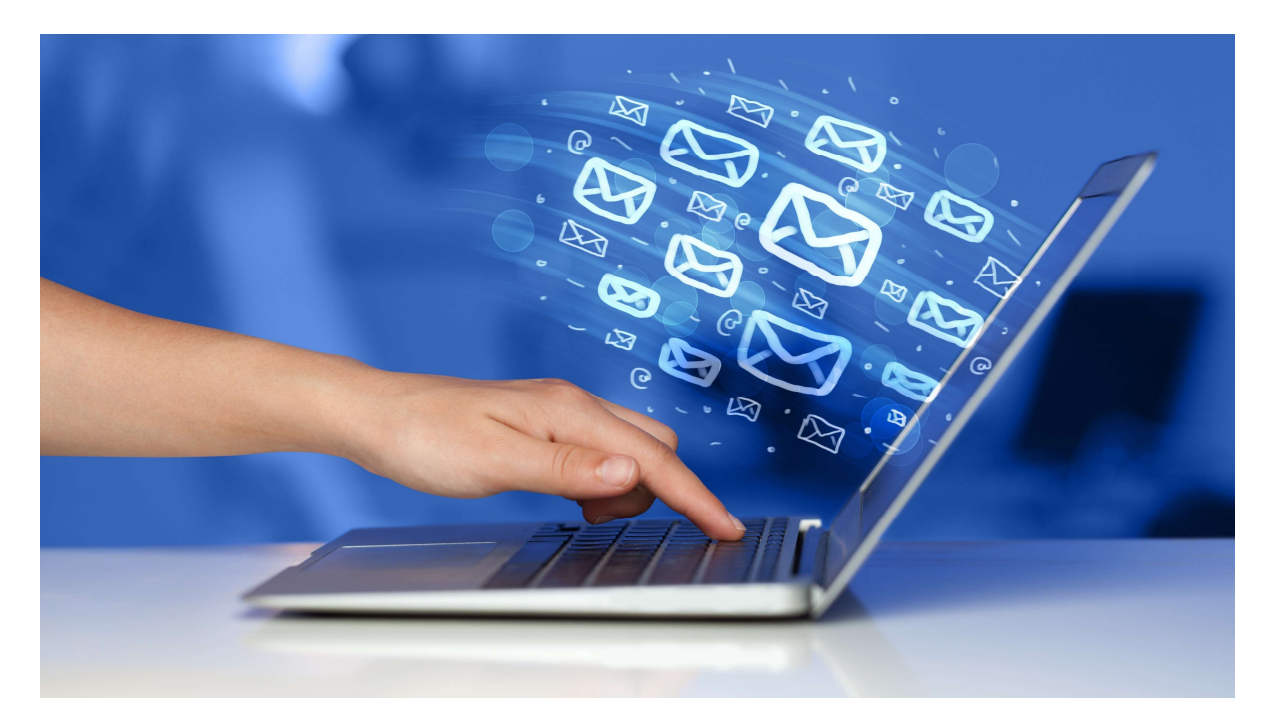

### GUIDE DE L'ADMINISTRATEUR

Sites Internet CondoRéseau

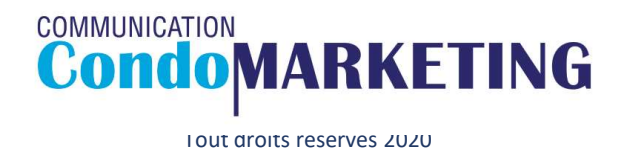

## À propos des sites CondoRéseau OTOPOS des sites CondoRéseau est un service de sites Internet offert gratuitement et exclusivement<br>
aux syndicats de copropriété membres de CondoConseils.<br>
ternet dédié au syndicat et uniquement à l'usage des membres inscr - Implantation et mise en ligne du site par CondoMarketing; *A* **propose des Sites Sites**<br>
condoRéseau est un service de sites Internet caux syndicats de copropriété mem<br>
Un site Internet dédié au syndicat et uniquement à l'us;<br>
UN REGISTRE COMPLET ET SÉCURISÉ POUR VOTRE SYN<br>
- Imp *A* **propose** CCS Sites<br>
condoRéseau est un service de sites Internet cours your syndication du syndication du site Internet dédié au syndicat et uniquement à l'us:<br>
UN REGISTRE COMPLET ET SÉCURISÉ POUR VOTRE SYNTERE - ENT *A* **propose de sites Sites**<br>
CondoRéseau est un service de sites Internet c<br>
aux syndicats de copropriété mem<br>
Un site Internet dédié au syndicat et uniquement à l'us:<br>
UN REGISTRE COMPLET ET SÉCURISÉ POUR VOTRE SYN-<br>
Imp  $\hat{A}$  proposed and server and server de sites internet offert gratuitement et exclusive states and syndicate de copropriété membres de CondoConsells.<br>Un site Internet dédié au syndicat et uniquement à l'usage des membre *A* **propose Consumers designs the Consumers descriptions of the syndication designs of the syndication dust syndication during the synther in this exist of the syndication of the synthermet dédié au syndication during;** A propose des un service de sites Internet de sites internet de sites Internet de sites Internet de sites Internet de sites internet de sites internet de sites internet à l'us;<br>
UN REGISTRE COMPLET ET SÉCURISÉ POUR VOTRE S *A* **propose** des sites different dédié au syndicative de sites internet offert g<br>
aux syndicats de copropriété membres de<br>
Un site Internet dédié au syndicat et uniquement à l'usage de:<br>
UN REGISTRE COMPLET ET SÉCURISÉ PO *A* **propose de Constant Constant Constant Constant Condon**<br>
CondoRéseau est un service de sites Internet offert grat<br>
Un site Internet dédié au syndicat et uniquement à l'usage des n<br>
UN REGISTRE COMPLET ET SÉCURISÉ POUR

aux syndicats de copropriété membres de CondoConseils.

Un site Internet dédié au syndicat et uniquement à l'usage des membres inscrits autorisés par le CA.

### UN REGISTRE COMPLET ET SÉCURISÉ POUR VOTRE SYNDICAT DE COPROPRIÉTÉ - Implantation et mise en ligne du site par CondoMarketing;

- 
- 
- 
- 
- 
- 
- 
- 
- 
- 
- 

## A DIODOS CES SITES CONDONES<br>
CondoRéseau est un service de sites Internet offert gratuiteme<br>
aux syndicats de copropriété membres de CondoC<br>
UN REGISTRE COMPLET ET SÉCURISÉ POUR VOTRE SYNDICAT DE COI<br>
Fundantation et mise - Consultation des documents et archives du syndicat;<br>
France aux syndicates de copropriété membres de CondoConseils.<br>
Un site Internet dédié au syndicate et uniquement à l'usage des membres inscrits autorisés p<br>
UN REGIST CondoRéseau est un service de sites Internet offert gratuitement et exclusivement<br>
Un site Internet dédié au syndicats de copropriété membres de condoConsells.<br>
UN REGISTRE COMPLET ET SÉCURISÉ POUR VOTRE SYNDICAT DE COPROP aux syndicats de copropriété membres de CondoConseils.<br>
UN REGISTRE COMPLET ET SÉCURISÉ POUR VOTRE SYNDICAT DE COPROPRIÉTÉ<br>
- Implantation en tinse en ligne du site par CondoMarketing;<br>
- Implantation en tries en ligne du

## Accès à la section Administration

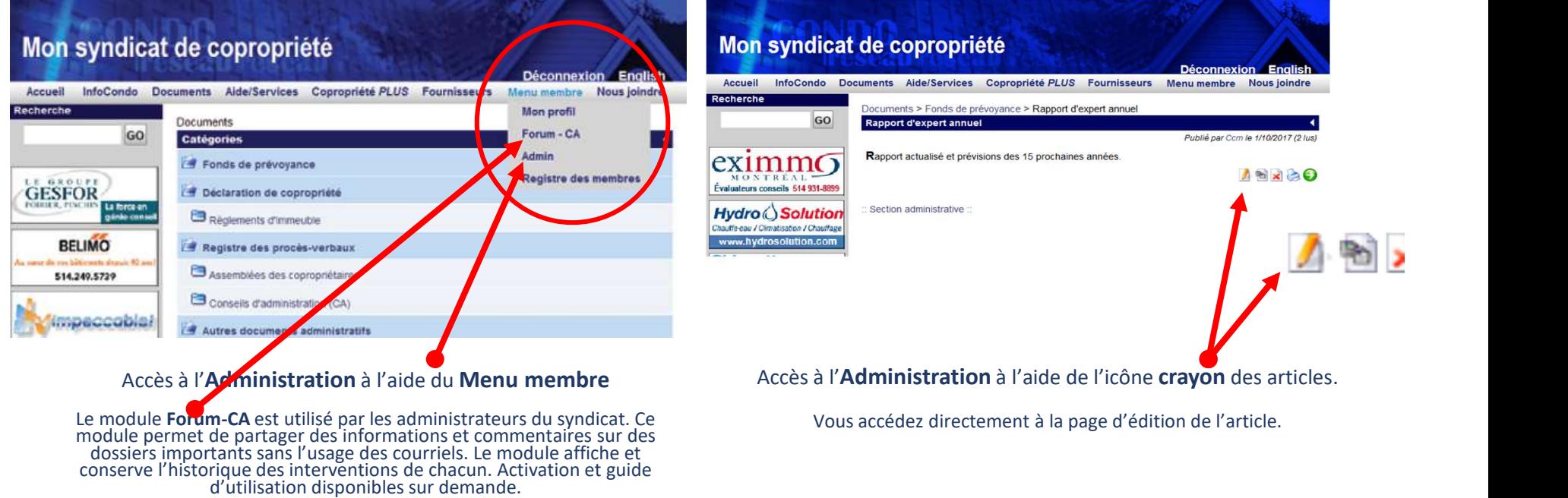

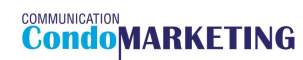

## Accès à la section Administration

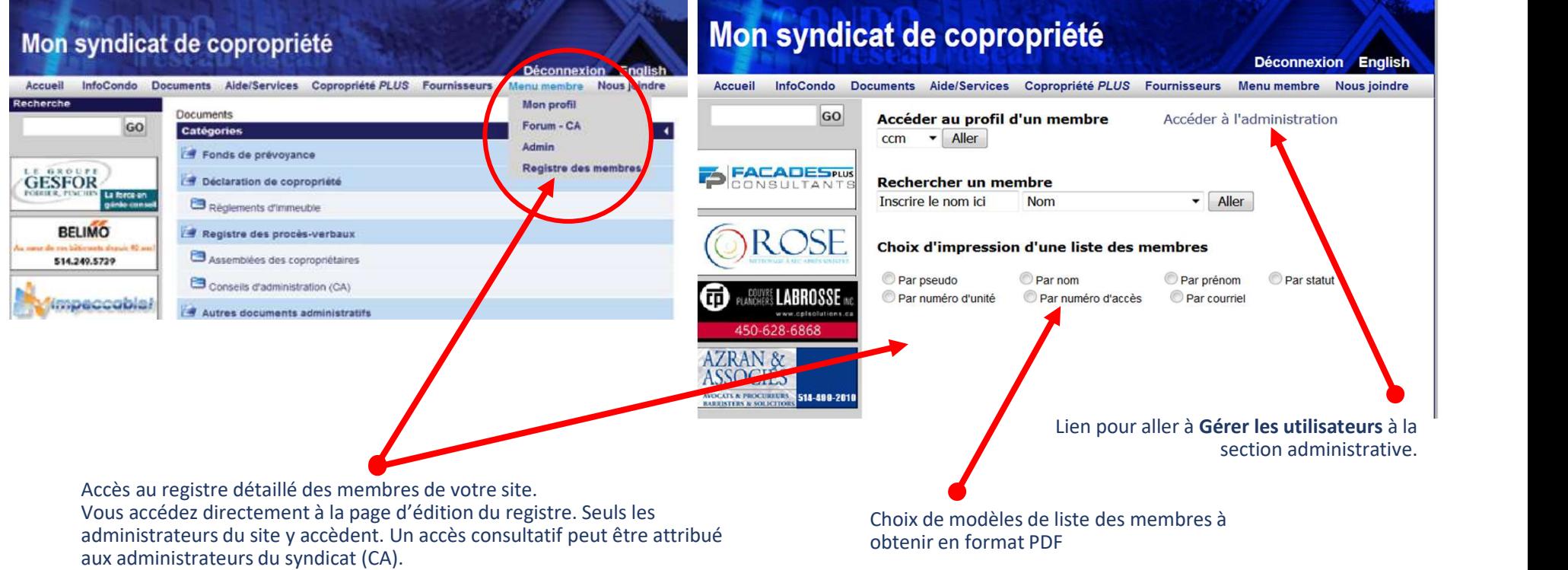

## Accueil Administration

#### **COMMUNICATION**<br>**CONDOMARKETING** Page d'accueil | Panneau de contrôle **Registre des membres Déconnexion** MENU **ATTENTION - MESSAGE IMPORTANT** » Système À tous les administrateurs des sites CondoRéseau du Québec. » InfoCondo » Documents Nous avons complété avec succès la migration de tout le réseau des sites CondoRéseau et de CondoMarketing vers notre nouveau serveur des plus modernes. Jous pouvez effectuer normalement les changements aux comptes des membres et créer de nouveaux articles. Les améliorations effectuées permettront l'accès au protocole sécurisé nttps://. Cette avancée » Aide-services importante devrait être complétée dans les prochains mois. Merci de votre collaboration, Communication CondoMarketing inc. C Tous droits réservés, COMMUNICATION CondoMARKETING 2007-2017 Hébergement ZEROFAIL Lien direct vers la section réservée à la gestion du registre des membres du site Accès à la gestion de Espace d'information et futur blogue de par les administrateurs du site. l'administrateur du réseau (CCM)

## Menus des modules

## Système

- Groupes….. 8-9
- Gestion des utilisateurs….. 10-11
- Communications..... 12-13

## Info-Condo

- Accueil..... 14-15
- Catégories..... 16-17
- Articles..... 18 à 23
- Permissions..... page 24

### Aide-services

- Gestion des départements..... 25
- Gestion des équipes..... 26

### Documents

- Accueil….. 14-15
- Catégories..... 16-17
- Articles.... 18 à 23
- Permissions….. 24

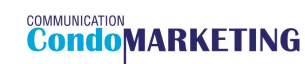

## Module Système

- Groupes
- Gestion des utilisateurs
- Communications (envoi manuel de courriels)

#### COMMUNICATION<br>**CONDOMARKETING** Page d'accueil | Panneau de contrê Registre des membres Déconnexion MEN Sous-menu pour accéder aux pages du module Éditer les groupes « Système Système. Configuration des droits attribués aux Éditer les groupes **Liens rapides utiles** Groupes d'usagers, créer de nouveaux membres à Groupes **Copropriétaires** Modifier Gérer les utilisateurs Administrateurs du site Modifier Effacer Gérer les utilisateurs et communiquer avec différents **Envoyer des courriels** CA **Modifier Effacer** groupes ou usagers à Envoyer des courriels » InfoCondo **Locataires** Modifier Effacer **Occupants** Modifier Effacer » Documents **Notaires-Courtiers** Modifier Effacer » Aide-services Créer un nouveau groupe

Accès aux pages du module Système.

## **Groupes**

Groupes permet d'accéder à la structure **Consumer de la structure** des groupes d'usagers (membres inscrits).

Les administrateurs peuvent ici sélectionner un groupe et accéder à la page de la configuration des droits attribués au groupe.

Création de nouveaux groupes.

La modification du nom du groupe et de l'attribution des droits du groupe est permise.

Note: Certains groupes sont créés avec les permissions prédéterminées dès la préparation du site par CondoMarketing.

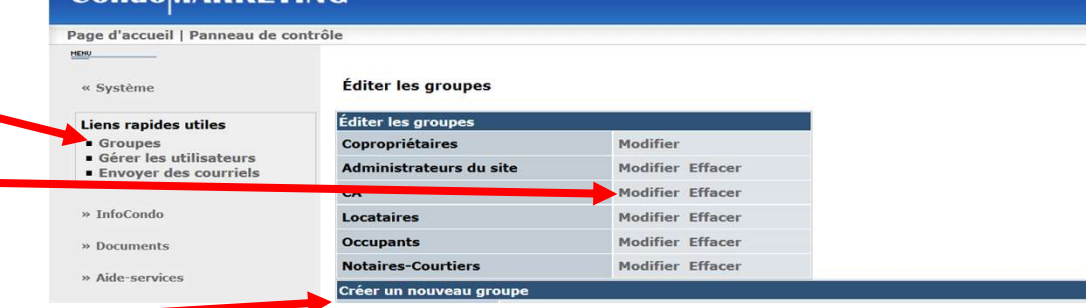

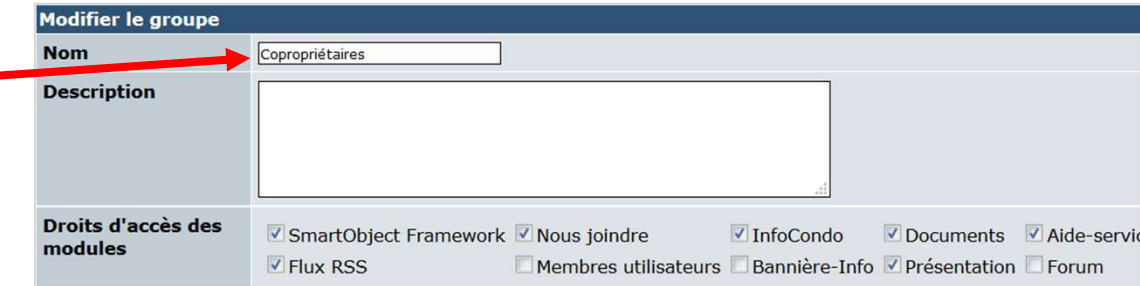

## **Groupes**

Page d'attribution des droits de gestion et d'accès aux modules du site pour chacun des groupes.

#### IMPORTANT!

Cette étape représente la première phase de sécurité donnant l'accès aux modules, articles et documents nouvellement ajoutés ou archivés.

#### Les droits sont préalablement déterminés par CondoMarketing pour chacun des groupes. Les

changements et modifications peuvent être effectués en tout temps par les administrateurs du site. Cliquer dans la case pour activer ou désactiver la fonction.

L'assistance du personnel de CondoMarketing est disponible en tout temps.

#### **CondoMARKETING** Page d'accueil | Panneau de cor Groupes principaux » » Modifier le groupe  $e$  Système Modifier le groupe **Nom** Droits d'accès des<br>modules SmartObject Framework V Nous joindre Z InfoCondo 2 Documents 2 Aide-servi Flux RSS Membres utilisateurs Rannière-Info V Présentation Forum » Aide-services Droits d'accès des **Bloc personnalisé** <sup>7</sup> Bloc personnalisé (HTML) <sup>2</sup> partenaires <sup>7</sup> Flux RSS Système  $\overline{\mathbb{Z}}$ Menu utilisateur  $\qquad$   $\mathbb{Z}$ Connexion  $\overline{\mathbb{Z}}$  recherche  $\qquad$   $\mathbb{Z}$  Contenu en attente  $\overline{\mathbb{Z}}$  Menu Principa Info-Site En ligne Top contributions Nouveaux membres DCom Contions de notification C Thème Langue Choix du langage InfoCondo Liste des articles récents ■ Articles récents (Détails) ■ En vedette! ■ Article au hasard ■ Menu n <sup>7</sup> Derniers fichiers téléchargé  $\overline{\vee}$  Liste des documents récents  $\overline{\vee}$  Documents récents  $\overline{\vee}$  En vedettel  $\overline{\vee}$  Document au hasard! **Z** Derniers fichiers téléchargés Aide-services  $\frac{1}{2}$ Billets par<br>départemen **Z** Mes billets  $\mathcal C$  Derniers billets  $\frac{1}{2}$  Actions de  $\frac{1}{2}$  Actions principales de gestion de hillet **Flux RSS** Z Titres à la Une Z Titres récents à la Une Bannière-Info Banner block 1 E Banner block 2 E Banner block 3 E Banner block 4 E Banner block 5 Menu Tiny Content ssions récentes [Discussions les plus<br>consultées ions les plus actives Discussions privées Disc Discussions privées et l'Estatistiques des l'Estatistiques publiques récentes forums de l'Antistatiques de l'A Mettre à jour le groupe

## **Utilisateurs**

Cette section est utilisée pour la gestion des utilisateurs créés et l'ajout de nouveaux membres. Il est recommandé de désactiver plutôt que de détruire la fiche d'un membre lors de son départ (vente de son condo). Une fiche est créée pour chacun des nouveaux copropriétaires. Vous conservez ainsi l'historique des événements, requêtes, etc.

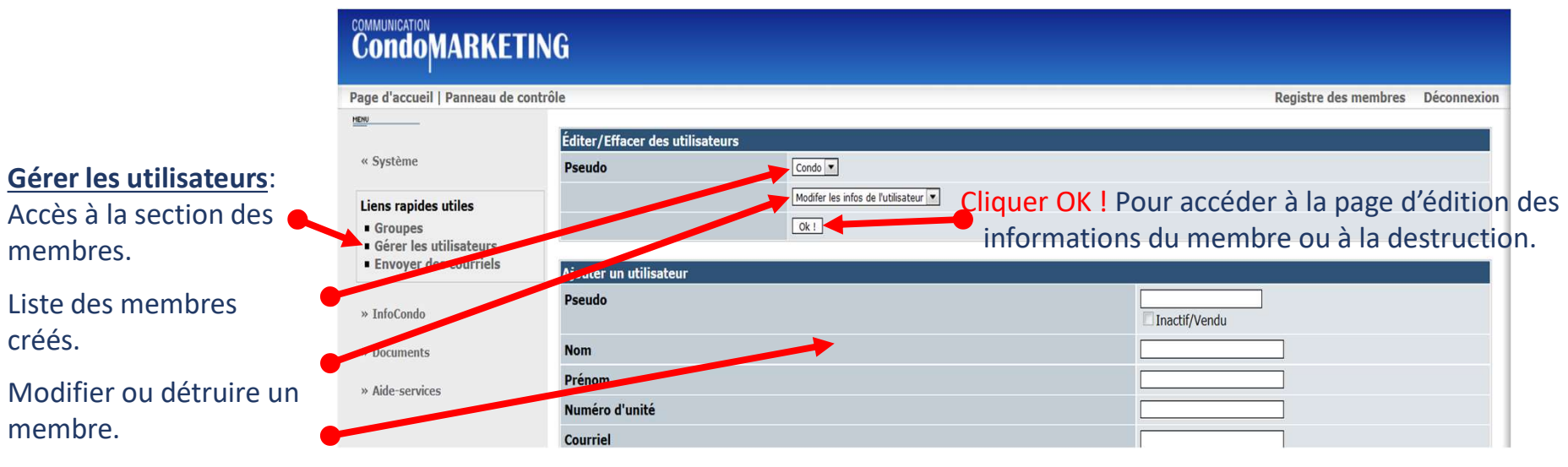

Création de la fiche d'un nouveau membre.

## Utilisateurs

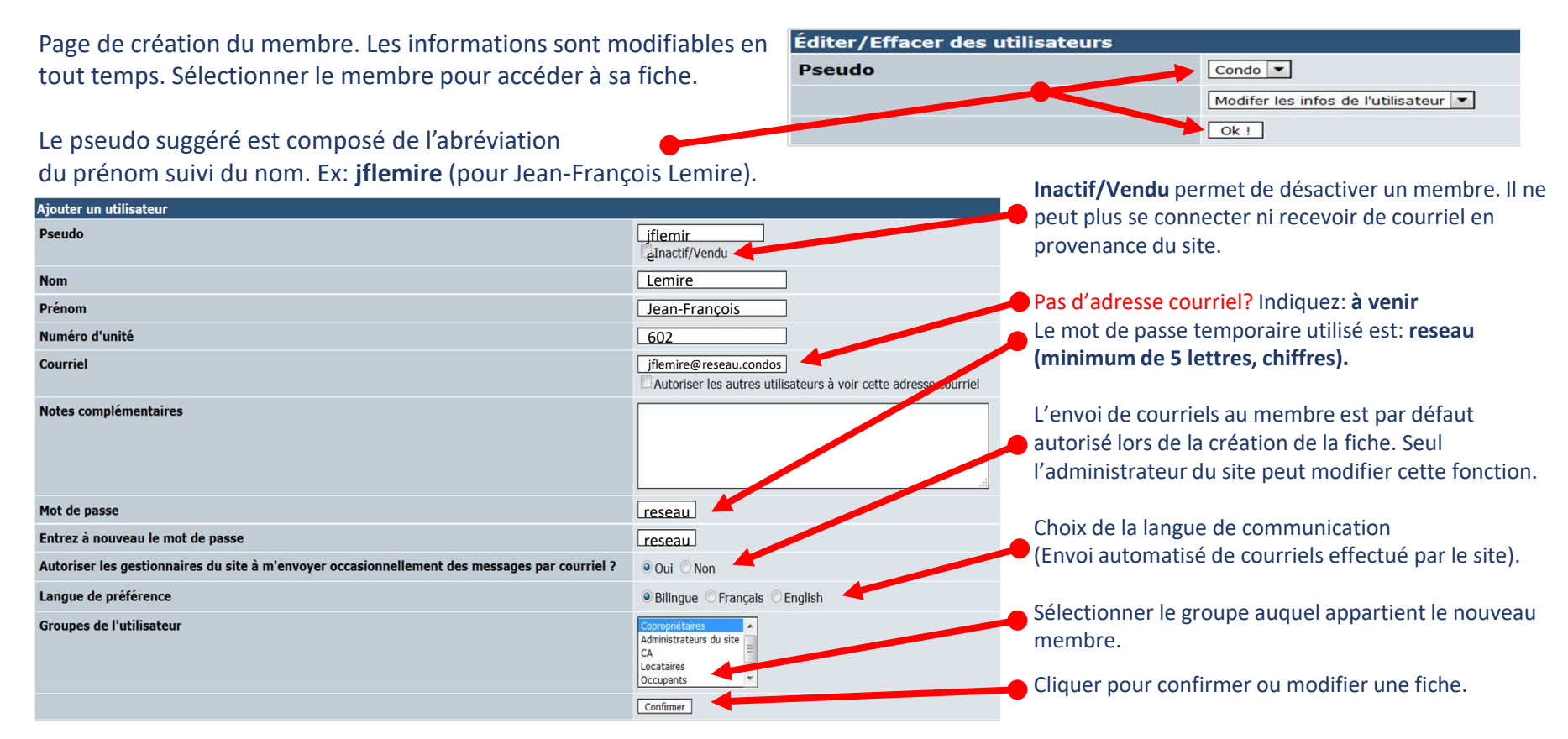

## **Communications**

Deux options: Envoi par groupes ou par utilisateur (s). Chaque communication est conservée à **Historique des envois**. Un fichier peut être joint. Cet outil de communication ne devrait pas être utilisé en remplacement de l'ajout d'articles et de documents aux modules InfoCondo et Documents.

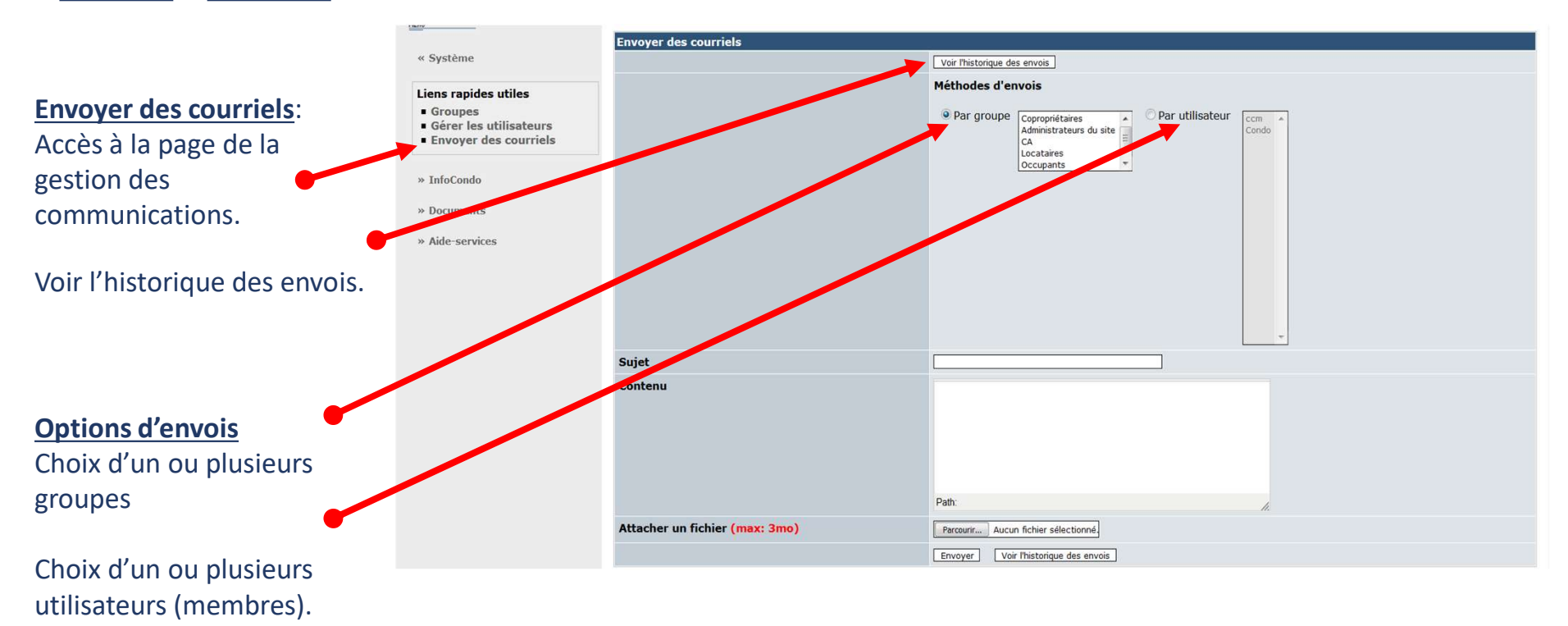

## Communications

#### Mon syndicat de copropriété

Bonjour J'aime MonCondo,

Le syndicat de copropriété Mon syndicat de copropriété vous informe qu'un article a été modifié dans la catégorie "Services offerts par CondoMarketing" de la section "InfoCondo" de notre site CondoRéseau.

Pour consulter cet article maintenant, il vous suffit de cliquer sur le lien ci-dessous pour accéder au site et vous v connecter:

Sites Internet CondoRéseau des syndicats de copropriété - Guide de l'utilisateur

Bonne lecture ...........

..........

Merci de ne pas répondre à ce message, car il ne sera pas achemià l'adresse du syndicat et ne pourra pas être traité. Aucune réponse ne sera envoyée.

L'administrateur du site syndicat@condomarketing.ca

#### Ajouts aux modules InfoCondo et Documents

L'utilisateur reçoit ce courriel lorsqu'un article, document est ajouté à votre site.<br>L'utilisateur n'a qu'à cliquer le lien pour accéder à la page de connexion. Cette étape est sécurisée. L'accès est réservé aux membres a En se connectant, l'usager est dirigé directement à la page de l'article.

#### Mon syndicat de copropriété

Bonjour chers copropriétaires,

Nous confirmons votre autorisation à utiliser l'ascenseur ce samedi prochain pour la réception de vos marchandises. Nous vous invitons à prendre possession de la clé d'ici vendredi au bureau 100 du syndicat.

Le C.A. de notre syndicat de copropriété

#### Envoi de courriels personnalisés

L'utilisateur reçoit ce courriel pour être informé d'une situation ou d'un événement important. Seuls les membres autorisés et sélectionnés reçoivent cette communication. Au besoin, un fichier peut être joint au courriel.

**ATTENTION !** Le fichier joint au courriel ne sera pas ajouté au site du syndicat et ne pourra pas être consulté ultérieurement. L'information ne sera pas sécurisée et la confidentialité en sera préctée. Pour le conserver,

#### Lien pour accéder à la page de connexion

Suite à votre connexion sécurisée, vous êtes dirigé à l'article à consulter sans avoir à naviguer pour le trouver.

# Modules InfoCondo et Documents

- Accueil  $\longrightarrow$  Aperçu du contenu du module (nombre de catégories, articles, etc.)
- Catégories  $\bullet$  Structure des catégories de classement des documents
- Articles Gréation de contenu et archivage des documents
- Permissions <del>• Droits d'accès aux catégories attribués pour chacun des groupes d'usagers</del> ATTENTION ! Les catégories qui ne sont pas sélectionnées ne seront pas visibles par l'utilisateur. Les documents liés à la catégorie ne pourront être consultés.

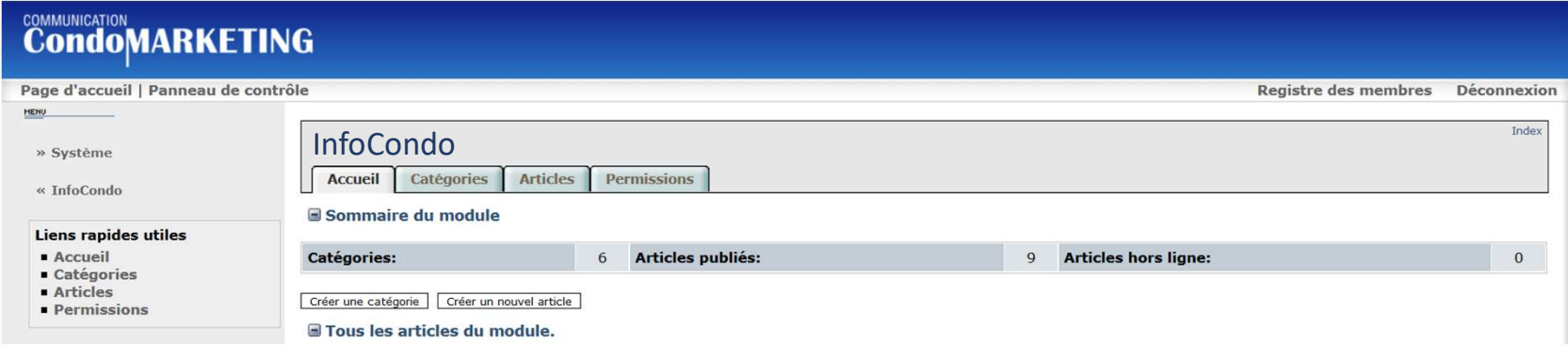

#### Aperçu du contenu du module

Nombre de catégories créées.

Boutons de création d'une nouvelle Catégorie ou d'un nouvel article.

Nombre d'articles hors-ligne.

Liste des articles et accès à la page d'édition d'un article en utilisant l'icône Crayon.

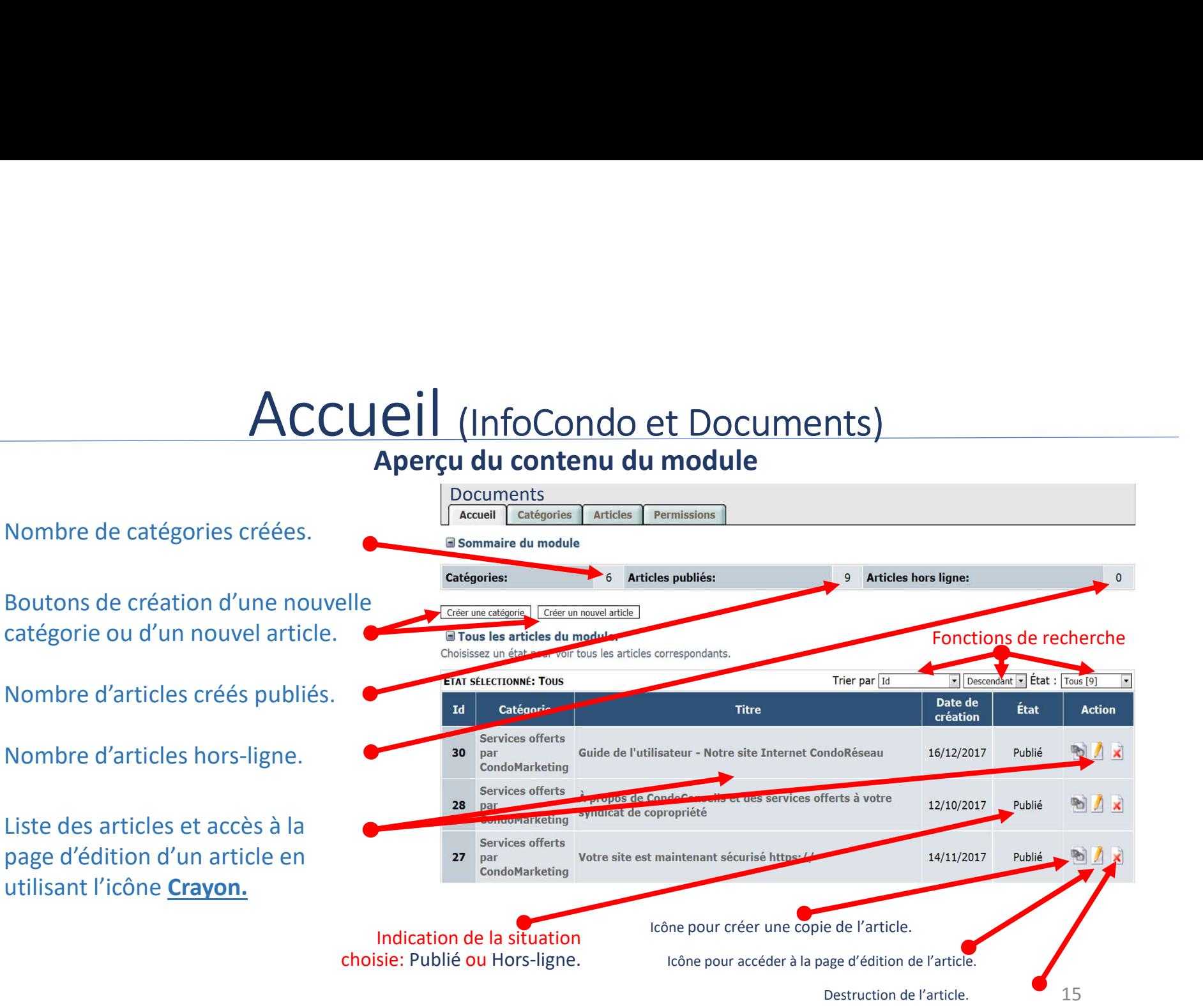

# Catégories (Infocondo et Documents)

#### Liste et gestion des catégories

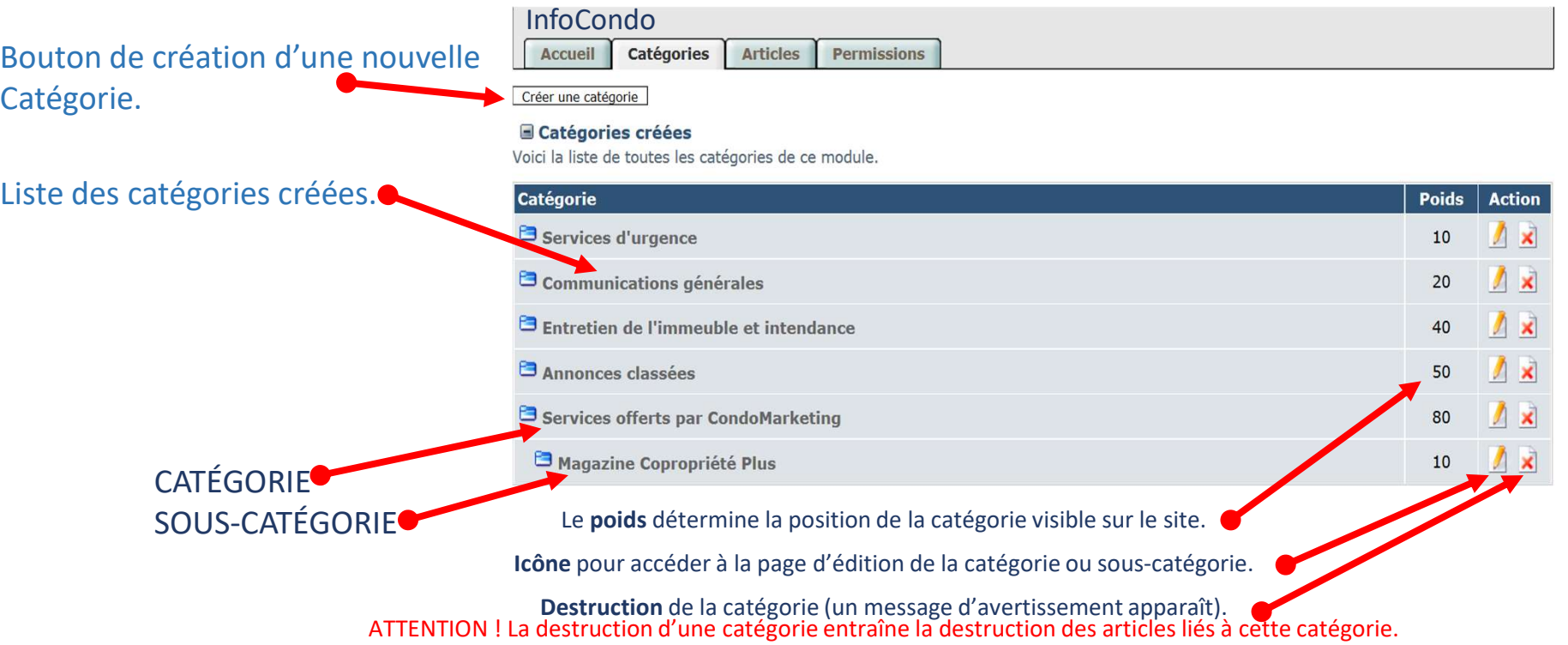

# Catégories (Infocondo et Documents)

#### Modification ou édition d'une nouvelle catégorie

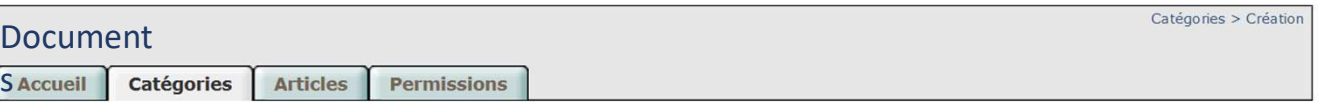

#### Créer une catégorie

Compléter le formulaire pour créer une nouvelle catégorie. Les nouvelles catégories créées seront alors affichées visibles par les utilisateurs.

Pour une sous-catégorie,  $\bullet$ choisir la catégorie parente.

Inscrire le titre de la catégorie ou de la sous-catégorie.

Optionnel: le texte de la description apparaîtra sous le titre de la catégorie.

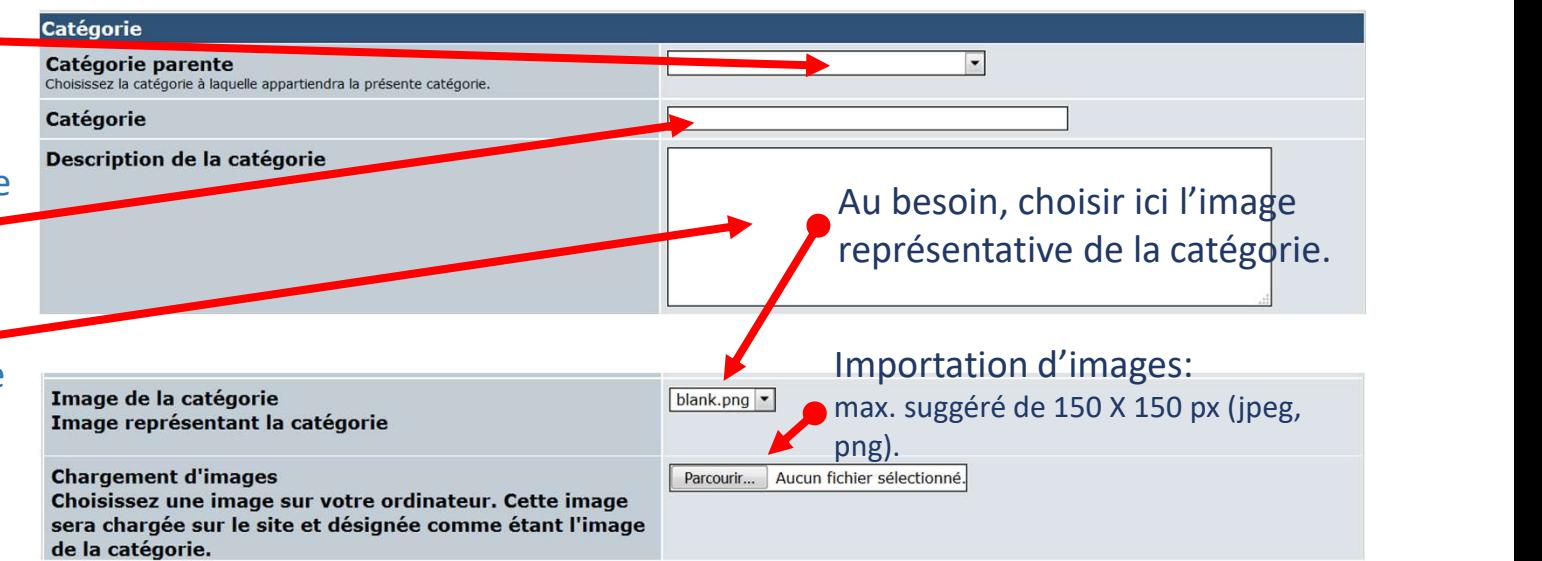

Création et gestion des articles et fichiers à joindre

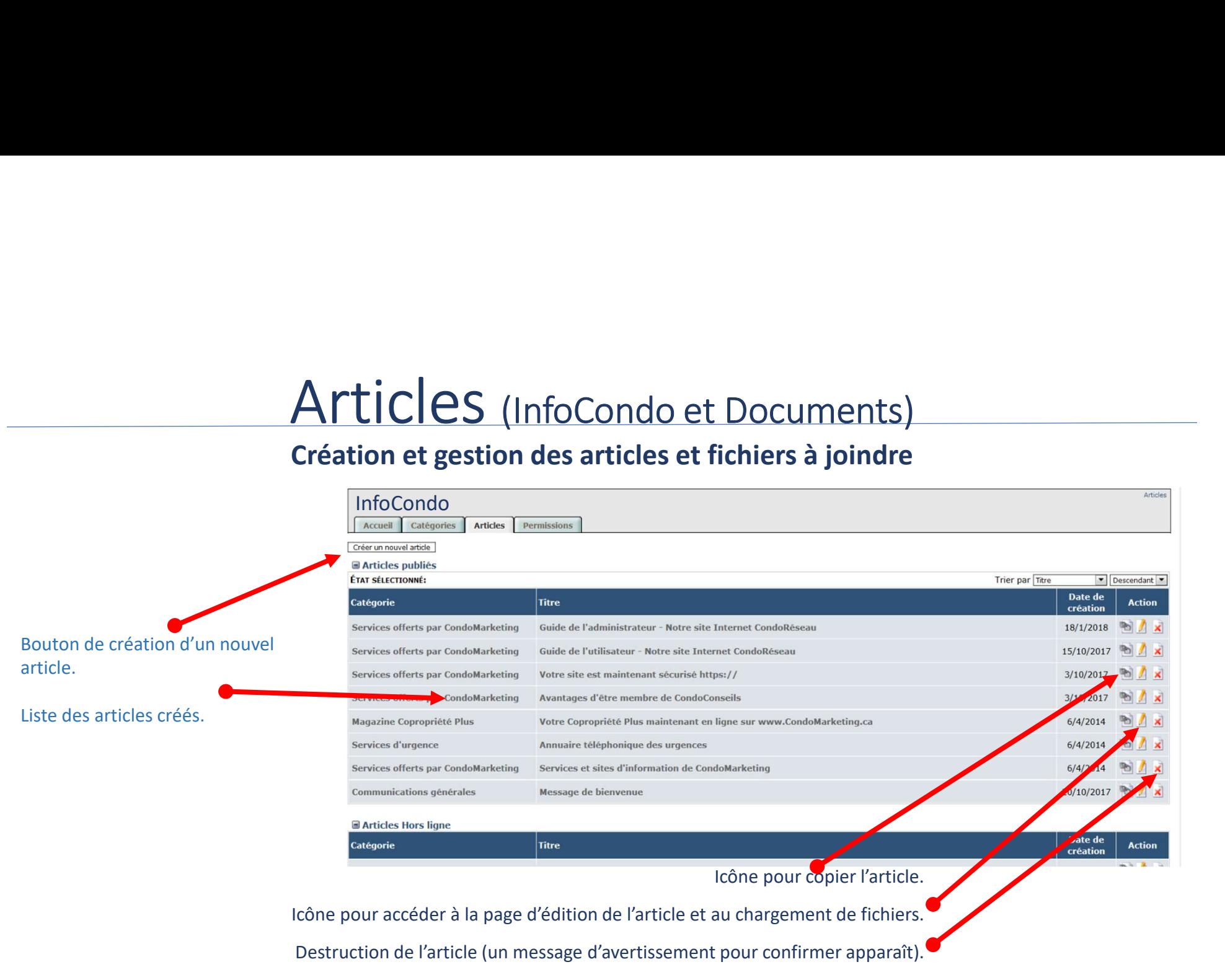

# Articles (InfoCondo et Documents)<br>Page de l'édition d'un article<br>Recueil T catégories | Articles | Permissions |

#### Page de l'édition d'un article

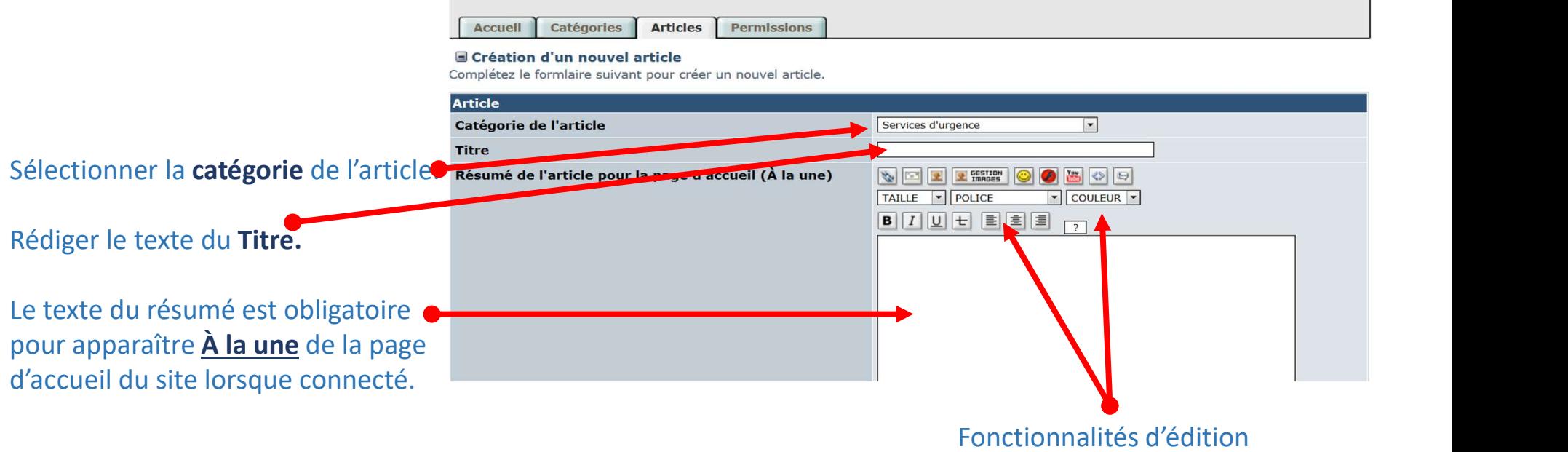

#### Fonctionnalités d'édition des blocs TEXTE

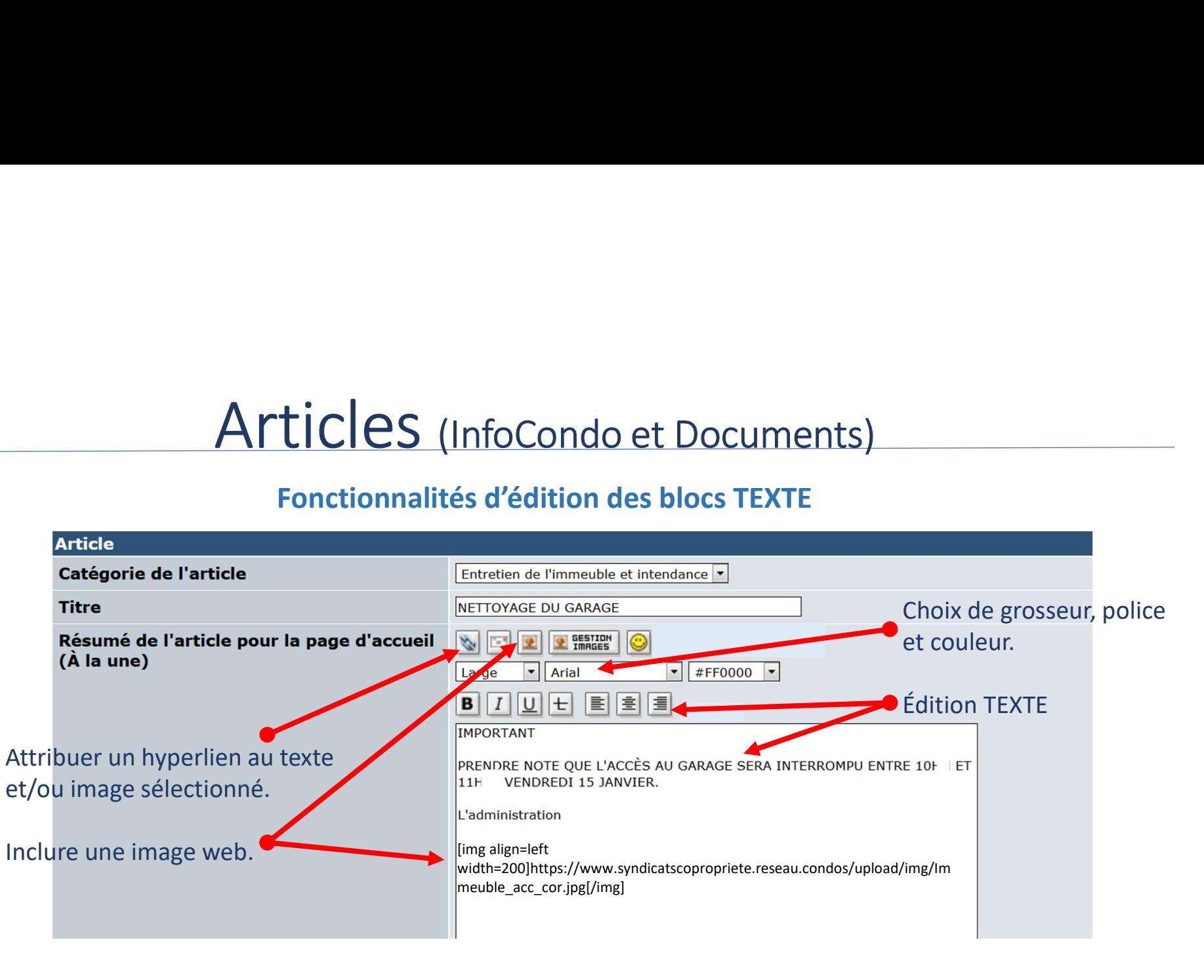

#### Page de l'édition d'un article

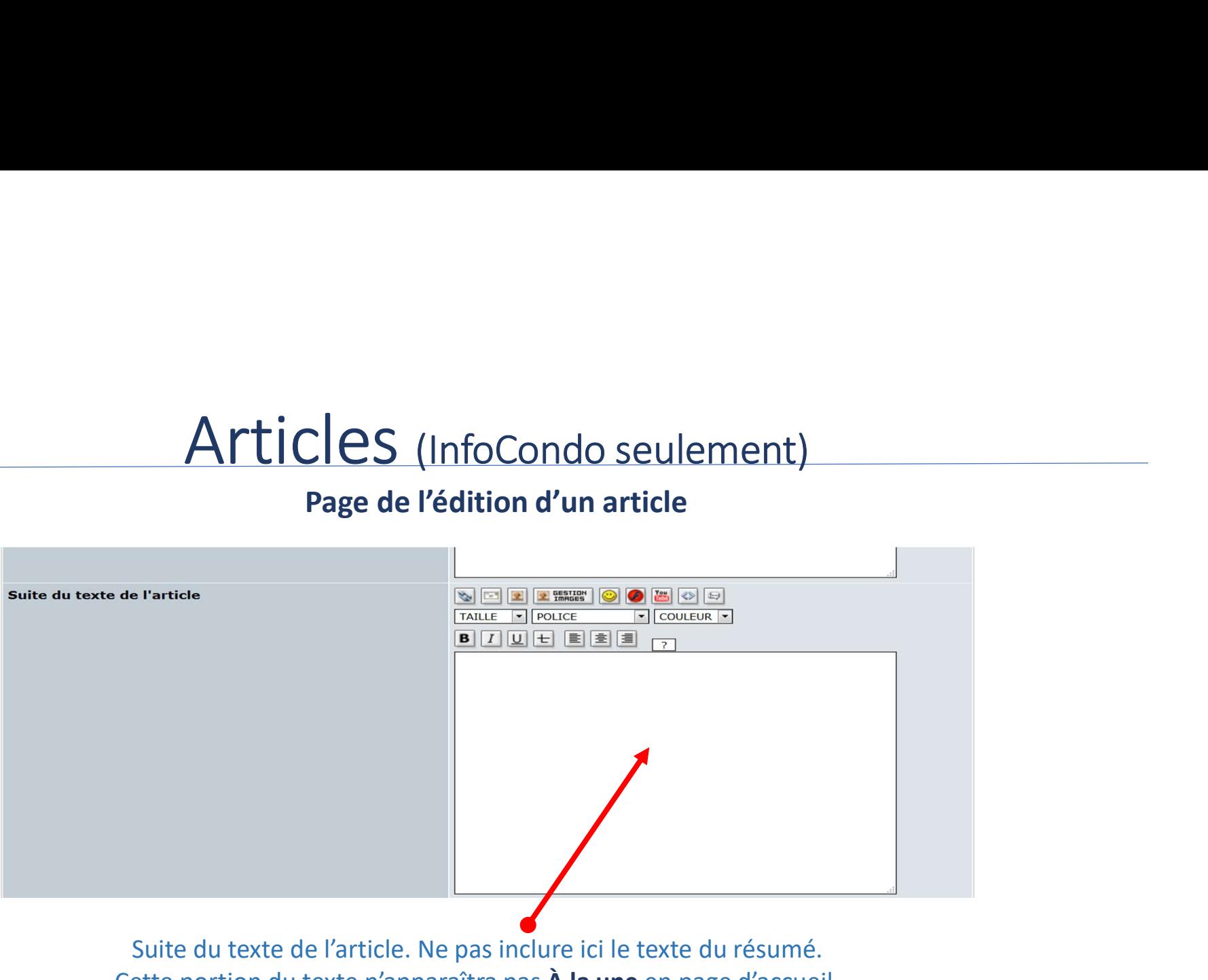

Cette portion du texte n'apparaîtra pas  $\hat{A}$  la une en page d'accueil.

# Articles (InfoCondo et Documents)<br>age de l'édition d'un article - Chargement de fichiers

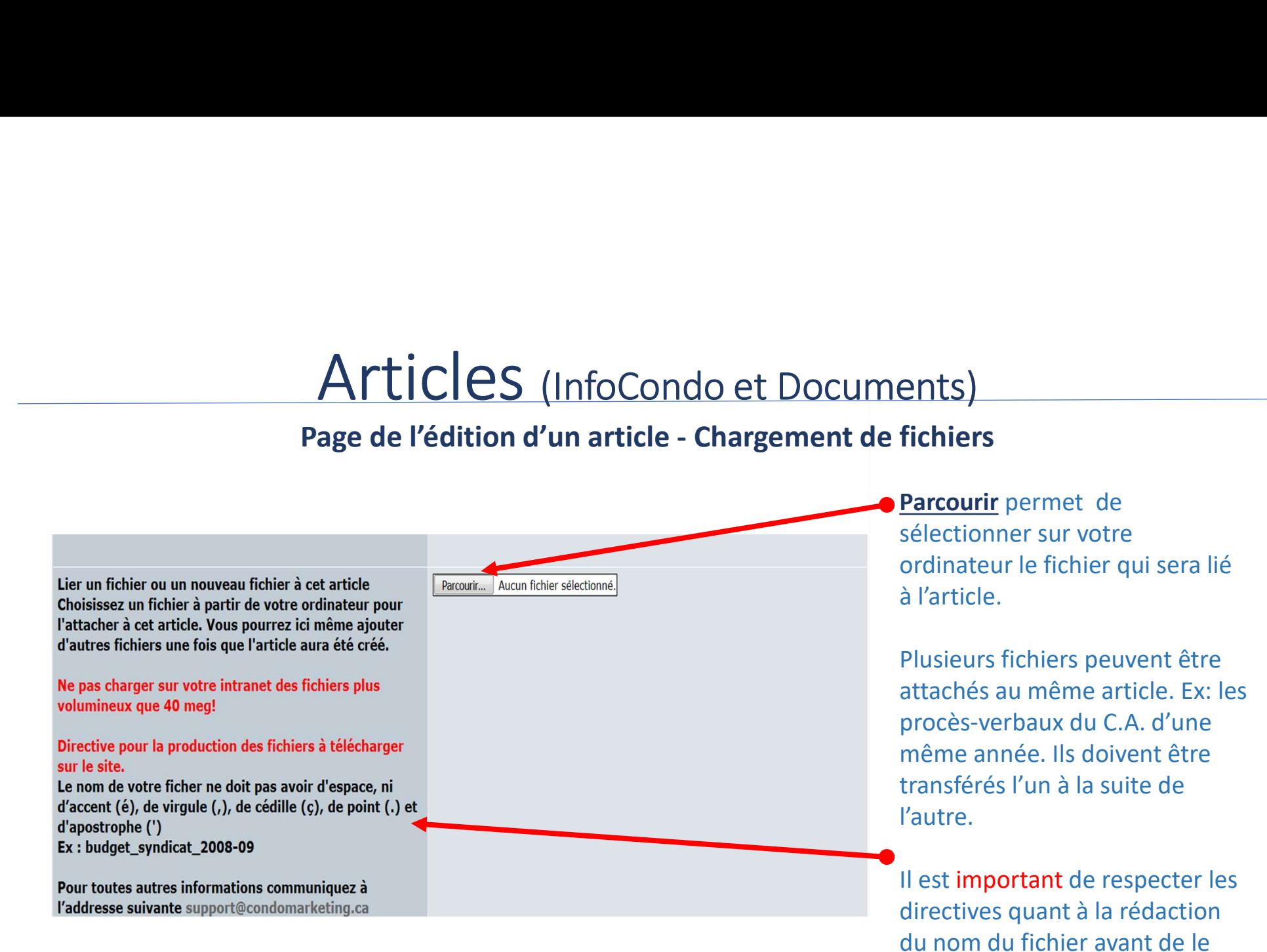

Parcourir permet de sélectionner sur votre ordinateur le fichier qui sera lié à l'article.

Plusieurs fichiers peuvent être attachés au même article. Ex: les procès-verbaux du C.A. d'une même année. Ils doivent être transférés l'un à la suite de l'autre.

Il est important de respecter les directives quant à la rédaction du nom du fichier avant de le transférer au site.

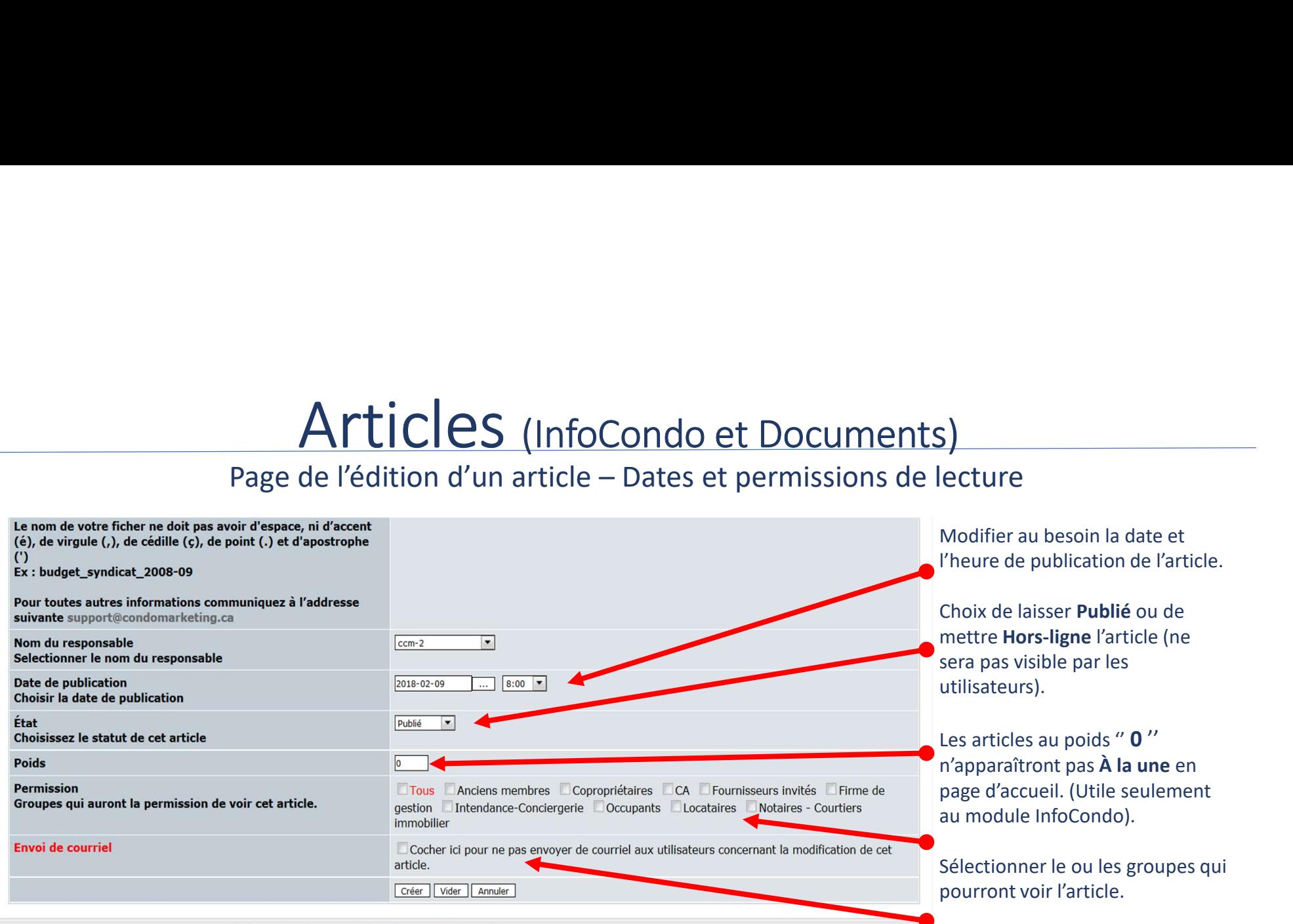

C Tous droits réservés, COMMUNICATION CondoMARKETING 2007-2018

Cocher pour ne pas envoyer de courriel aux groupes sélectionnés. Utile lorsqu'on a des corrections à effectuer après l'envoi préalable.

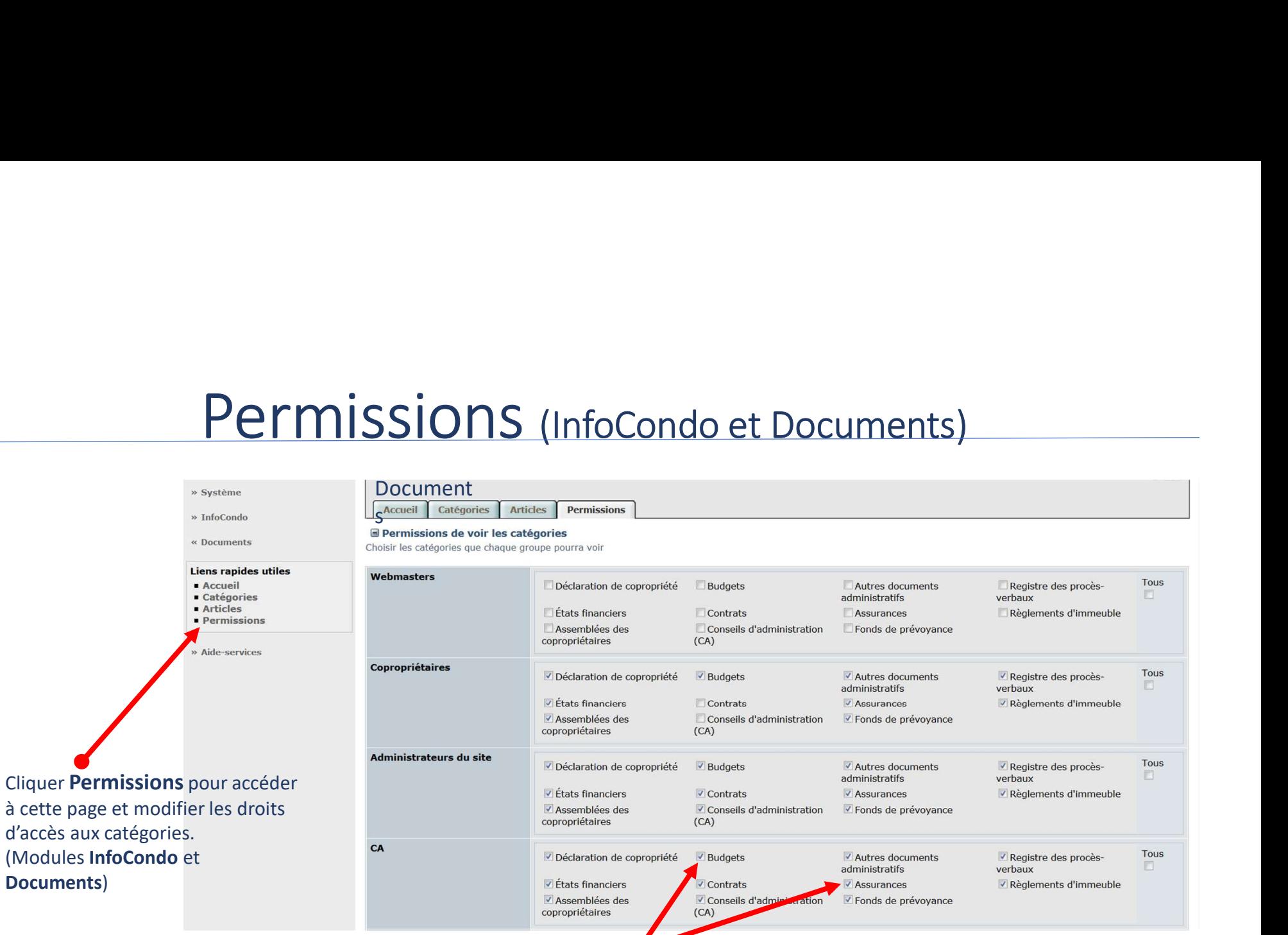

Cliquer les cases des catégories pour permettre l'accès. Si la catégorie n'est pas sélectionnée, l'utilisateur ne pourra pas voir les articles et fichiers liés à cette catégorie.

## Module Aide-services

#### Gestion des départements

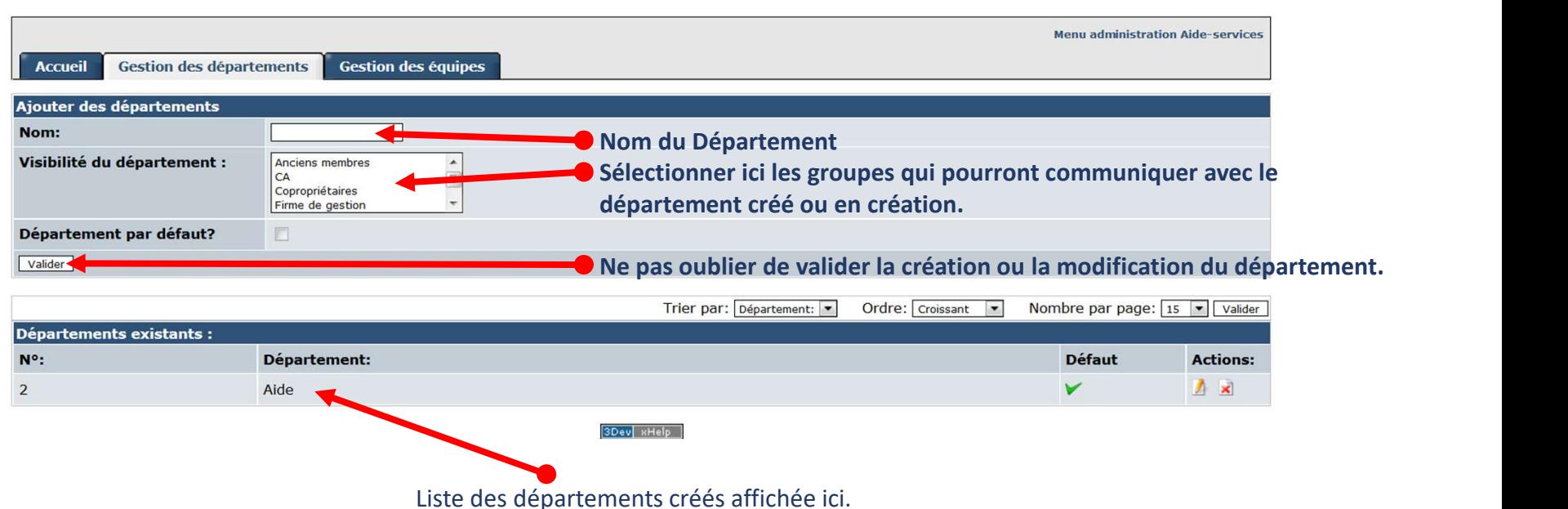

Plusieurs départements peuvent être créés. Le site est livré avec un seul département: AIDE

## Module Aide-services

### Gestion des équipes

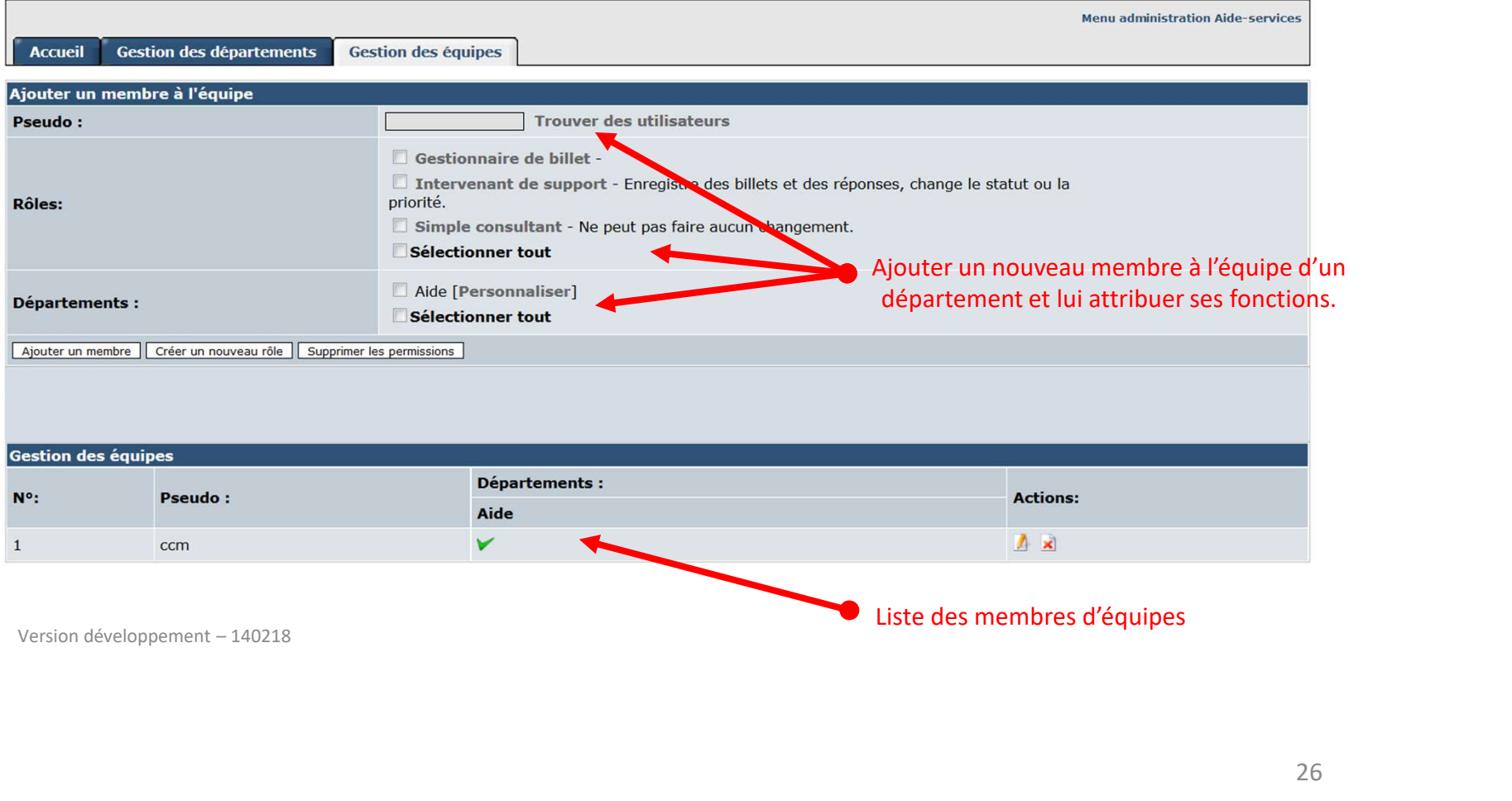